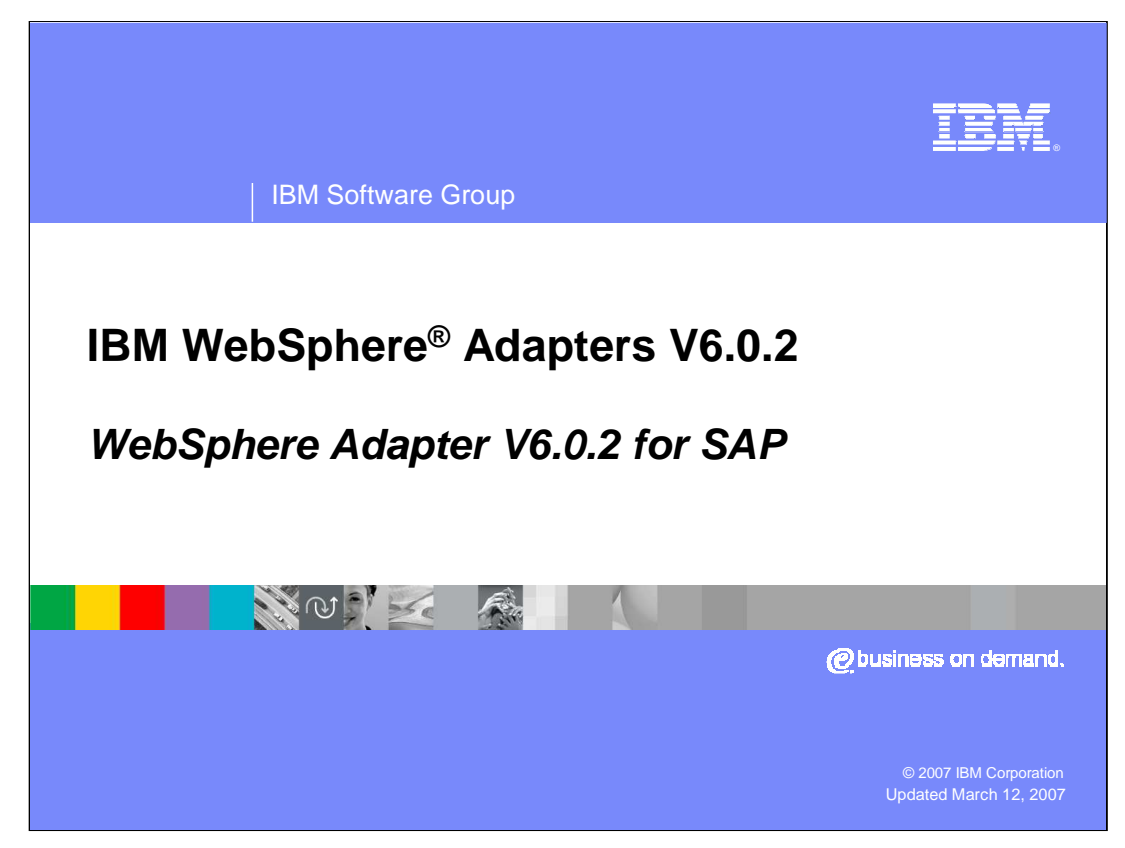

This presentation will focus on the WebSphere Adapter for SAP V6.0.2

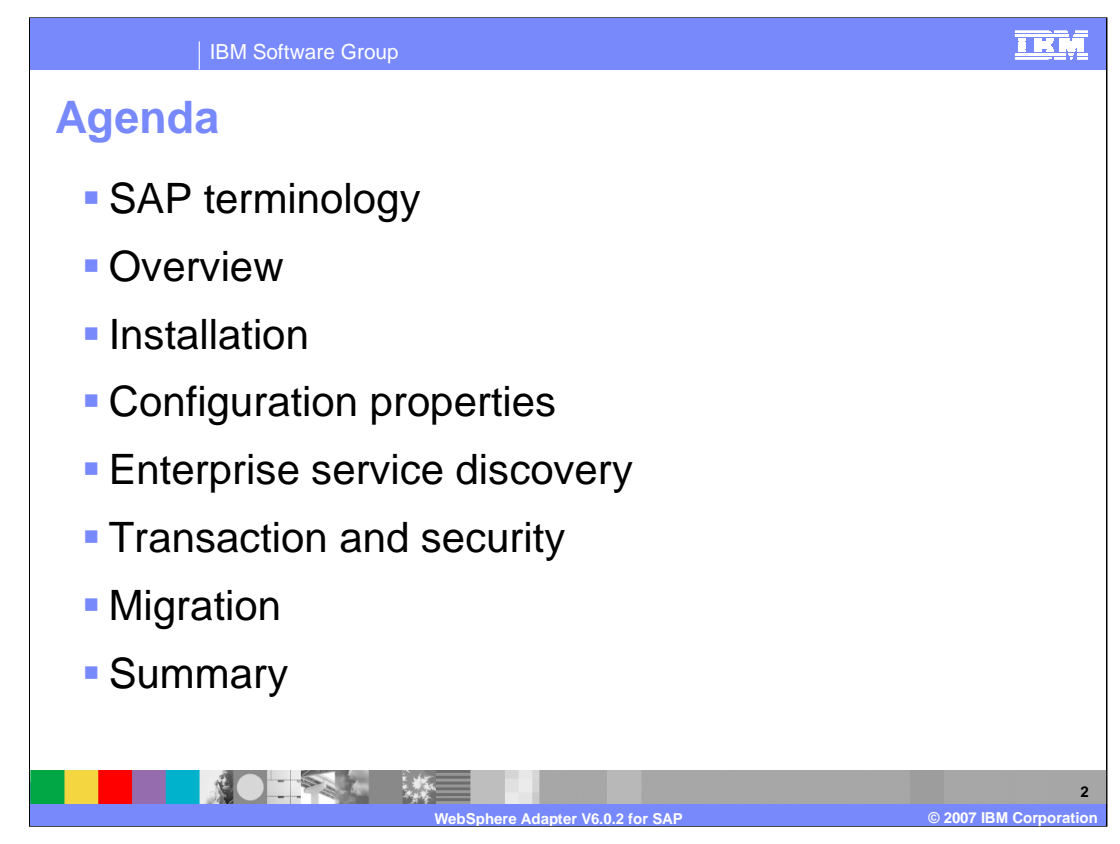

The agenda for this presentation is shown here.

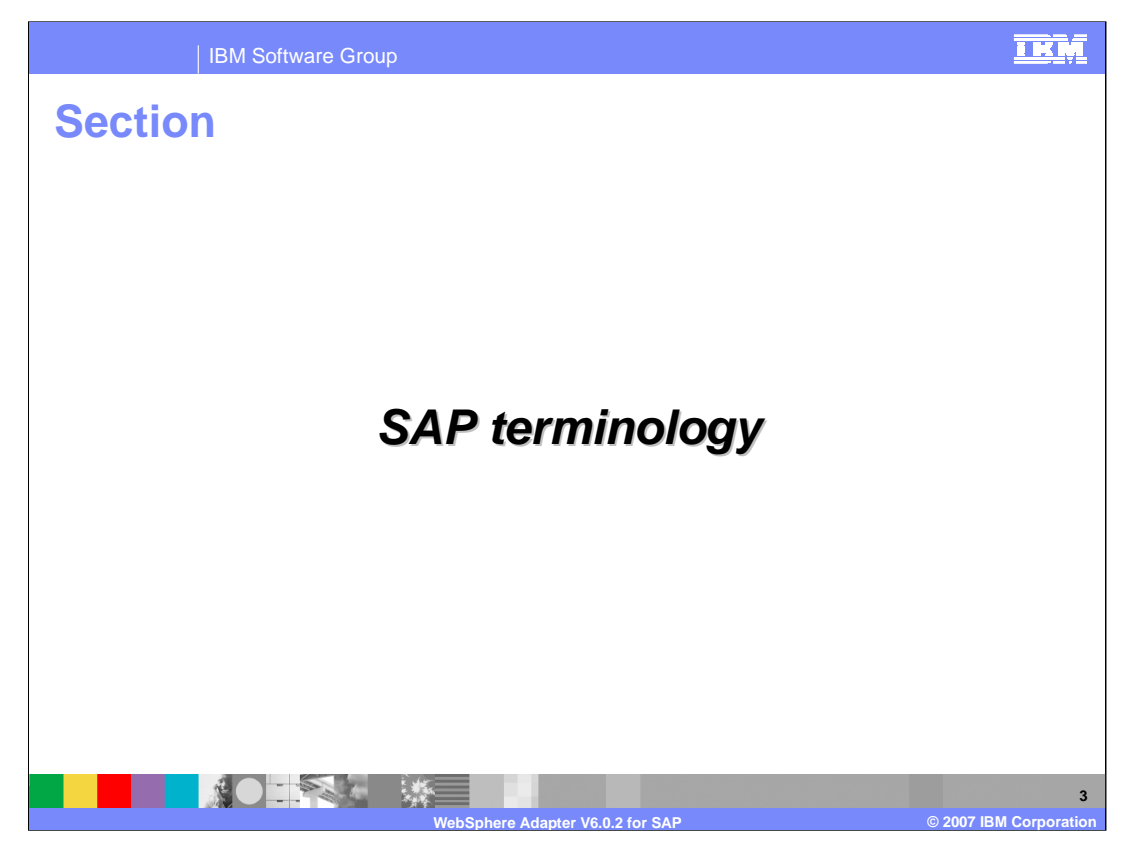

This section will cover SAP terminology.

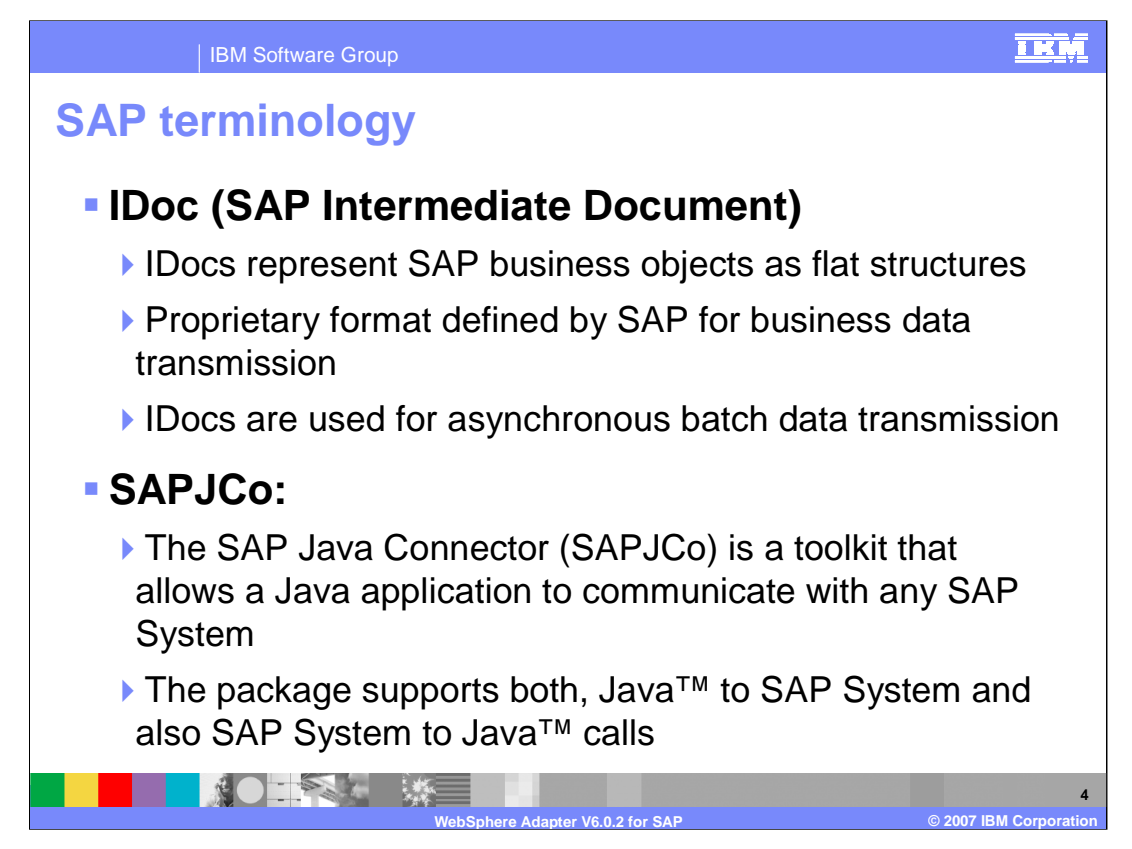

Shown on this slide and the next two slides is some common SAP terminology that will help you to better understand the SAP adapter.

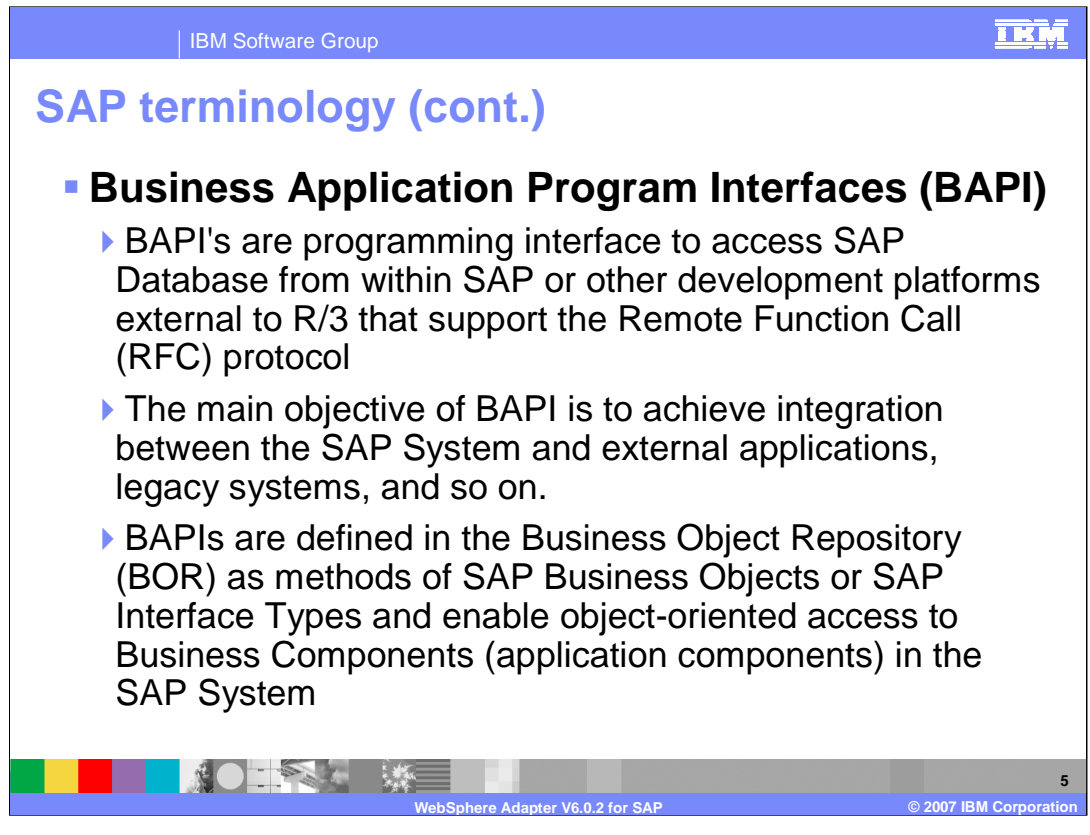

BAPI's are programming interface to access SAP Database from within SAP or other development platforms external to R/3 that support the Remote Function Call protocol

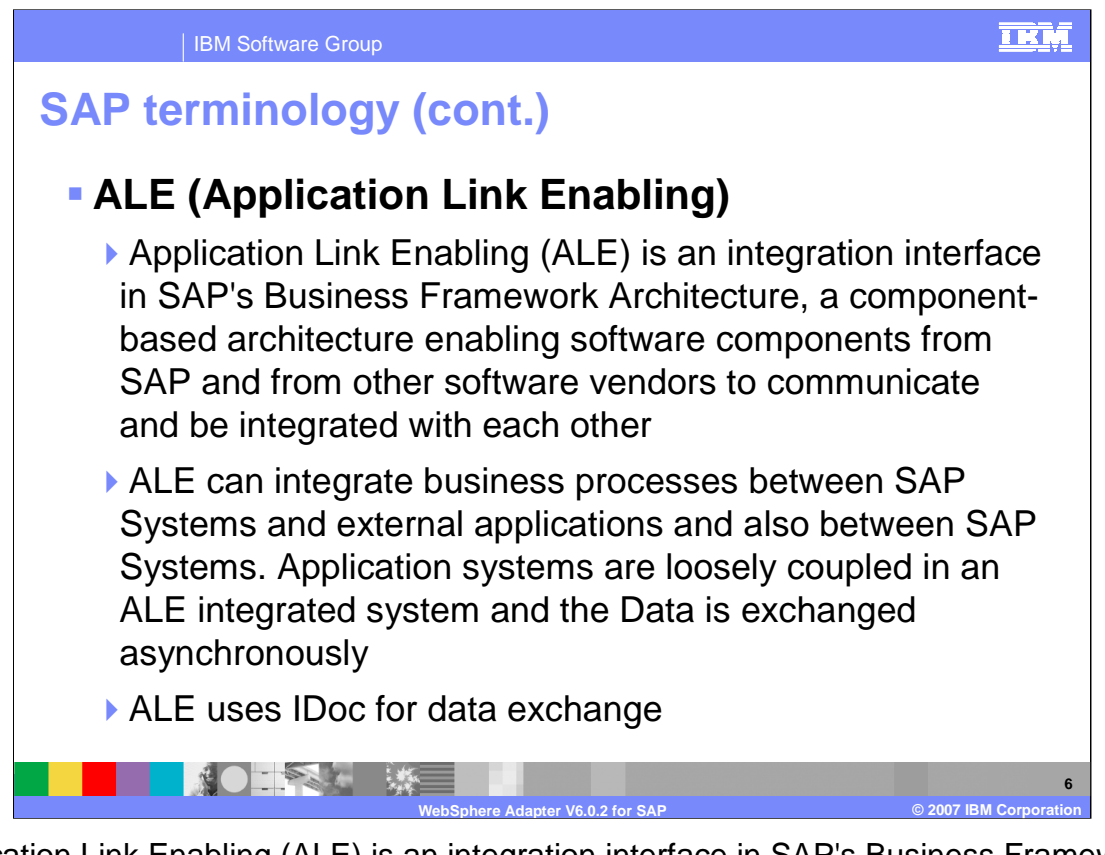

Application Link Enabling (ALE) is an integration interface in SAP's Business Framework Architecture, a component-based architecture enabling software components from SAP and from other software vendors to communicate and be integrated with each other.

ALE uses IDoc for data exchange

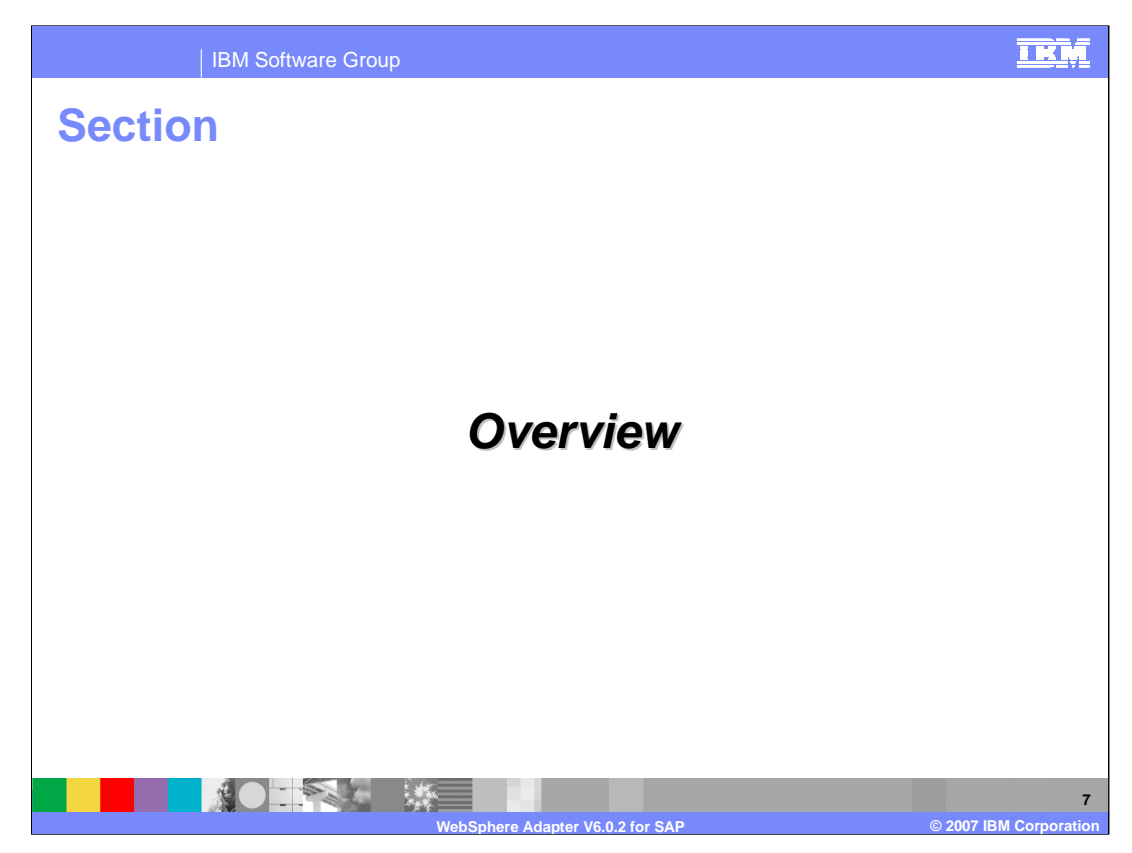

This section provides an overview of the WebSphere Adapter for SAP.

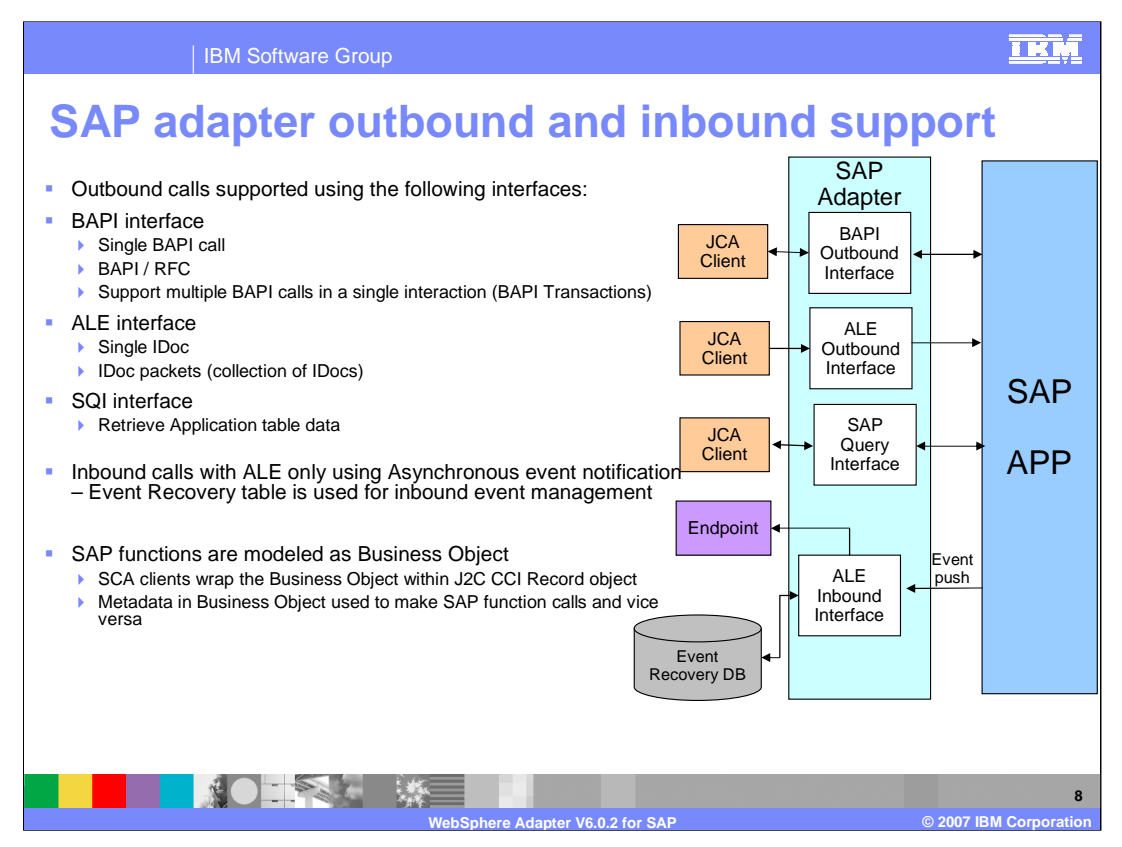

The diagram on this page shows the high level flow and the components for the outbound and Inbound calls to and from SAP. The outbound calls are supported with the BAPI interface, ALE interface and SAP Query Interface (SQI). The SQI is new interface that is added in V6.0.2 .

The Adapter uses the SAP Component Interface JAR file to communicate with the SAP application.

With BAPI, they can be simple BAPI calls, or BAPI using Remote function call (RFC) or can be multiple BAPI calls in a single interaction, referred to as BAPI transactions. BAPI outbound calls have request and response interaction style. The ALE interface supports passing single or multiple IDocs. These are only oneway calls where the IDoc(s) are passed to the SAP application.

With SQI interface you can directly query the SAP application tables.

The inbound calls are supported by the ALE interface only using Asynchronous event notification. For the inbound call, the Adapter acts as an RfcServer and listens for ALE events from the SAP Application. The adapter uses an event recovery table to manage the inbound events. More details on outbound and inbound calls are discussed later in this presentation. Similar to other WebSphere Adapters, SAP functions are modeled as Business Objects. The SCA clients wrap the Business Object with the J2C CCI Record object. The parameters and details of the SAP function call are contained as metadata within the Business Object.

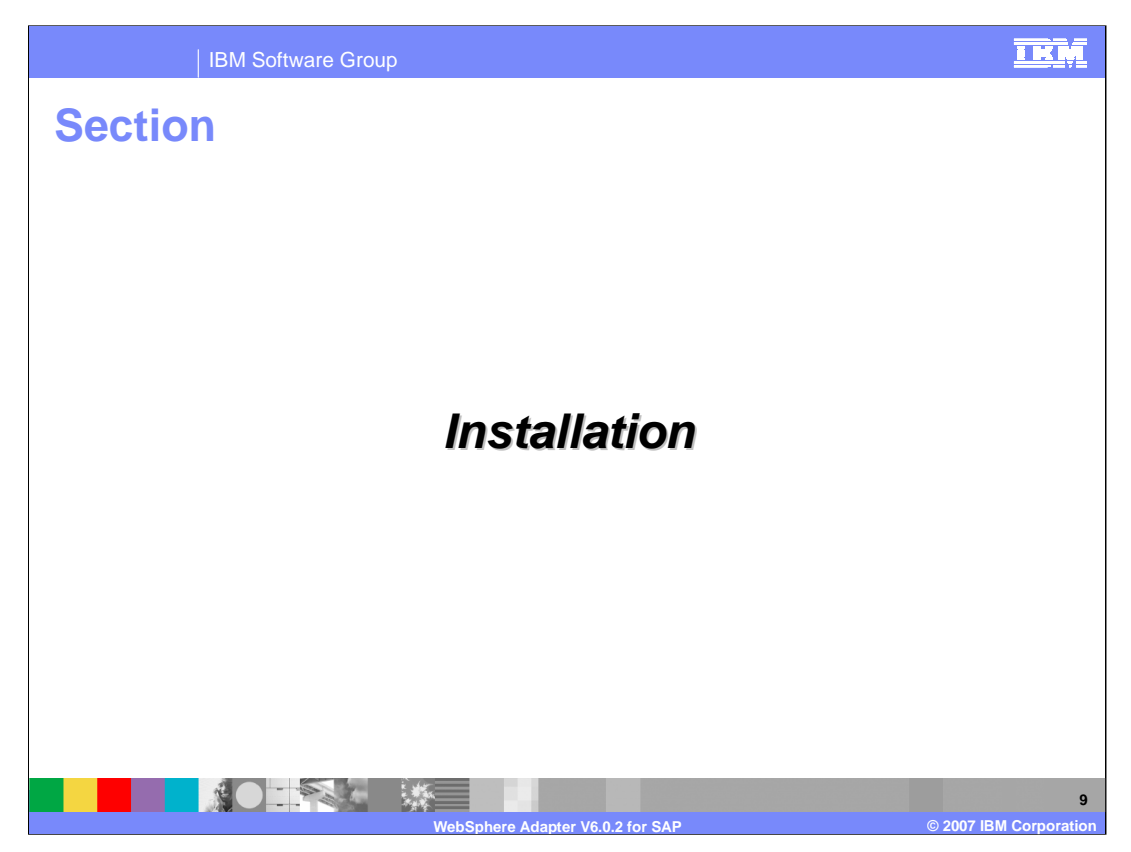

This section will provide the steps in installation and deployment of the WebSphere Adapter for SAP. Note that this section is also covered in a separate presentation common for all WebSphere Adapters.

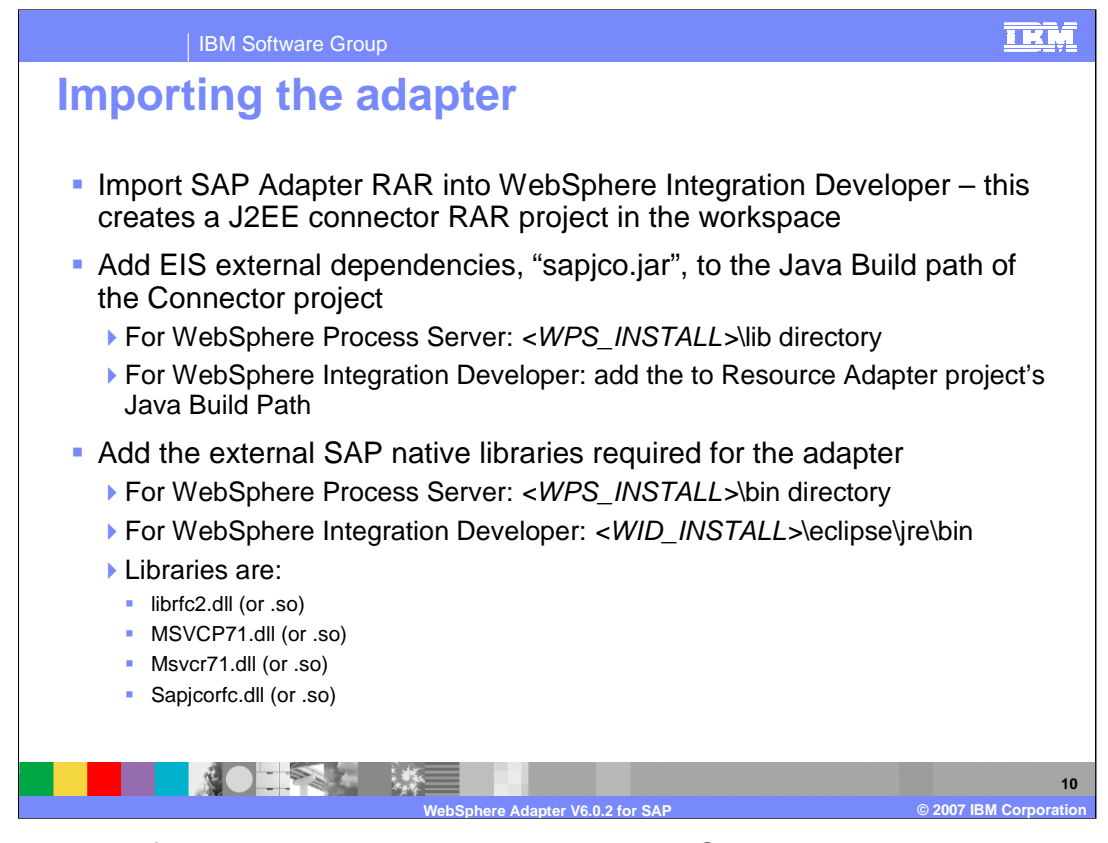

Import the RAR file into your workspace using the WebSphere Integration Developer tool. This creates a J2EE connector project in your workspace. Add the EIS external dependency, "sapjco.jar", to the java build path of the RAR project. You also need to add external SAP native libraries to the connector project class path.

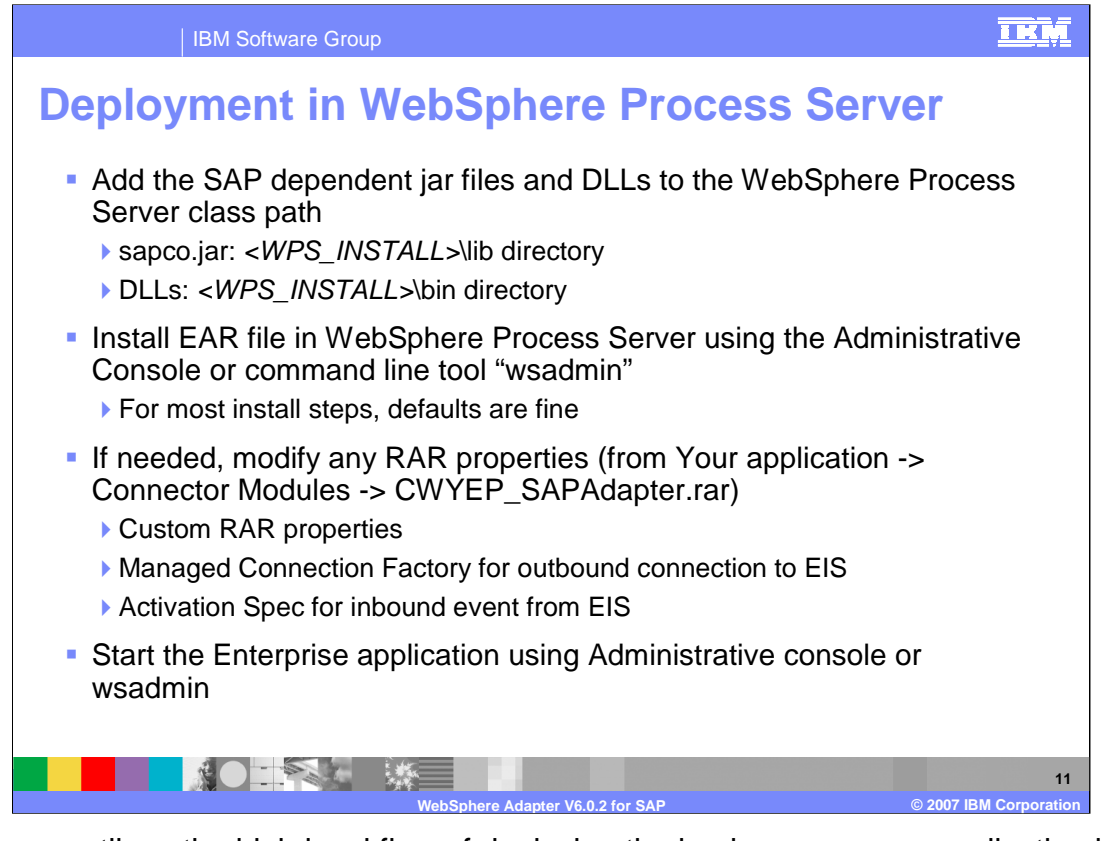

This page outlines the high level flow of deploying the business process application built in WebSphere Integration Developer to a WebSphere Process Server. Adapter's external dependencies must be satisfied. The J2C authentication alias for the outbound request must be specified. The database that holds the Event table must be created for adapters that require them. SAP Adapter requires it, whereas for the other adapter, the table is optional.

Add necessary SAP dependent jar files and DLLs to the WebSphere Process class path. Installation of the application containing the WebSphere Adapter for SAP to the WebSphere Process Server is similar to installing any other enterprise application. Either the administrative console or command line tool, wsadmin, can be used for application installation. Once installed, the administrator can modify the adapter properties. Last task is to start the application, either in the console or through wsadmin.

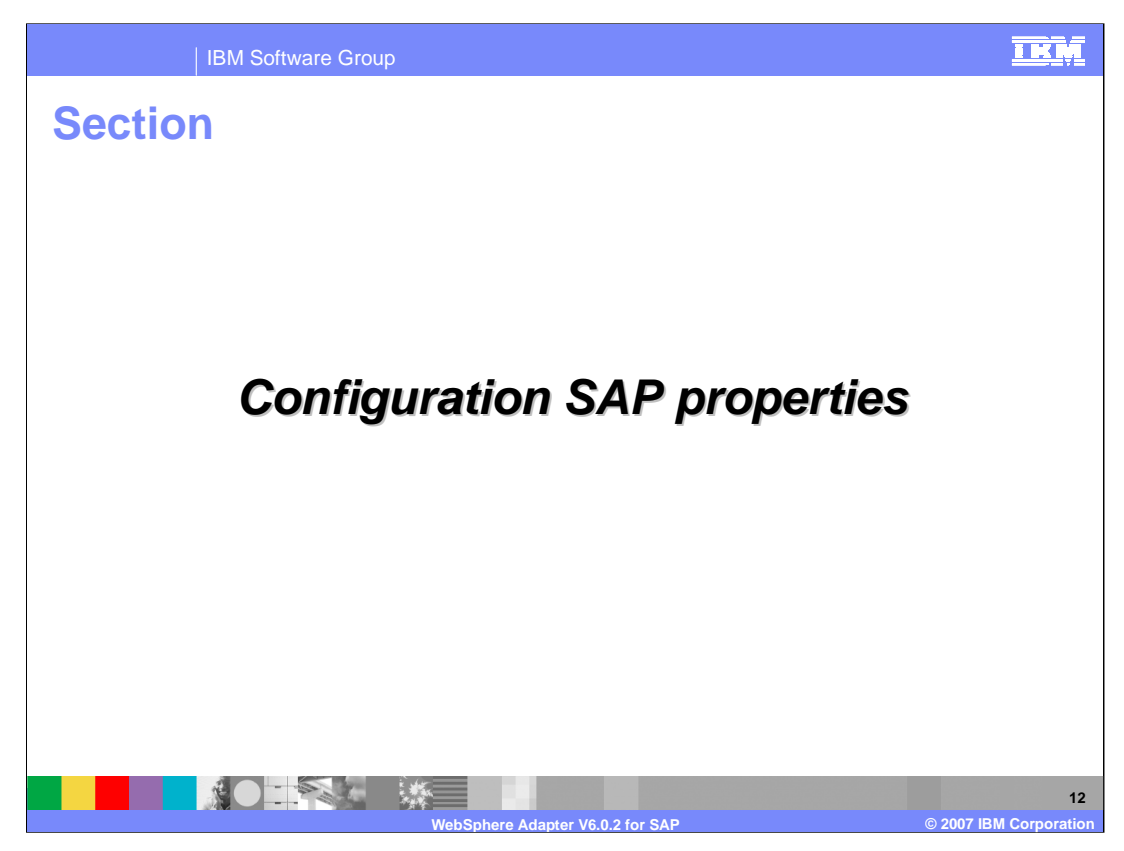

Common properties were covered In the WebSphere Adapter common details presentation. This section covers the SAP specific attributes. More details on these properties can also be found in the WebSphere Adapter Information Center. The link is provided in the Summary and references section.

IBM Software Group

## **Managed connection factory properties (for outbound)**

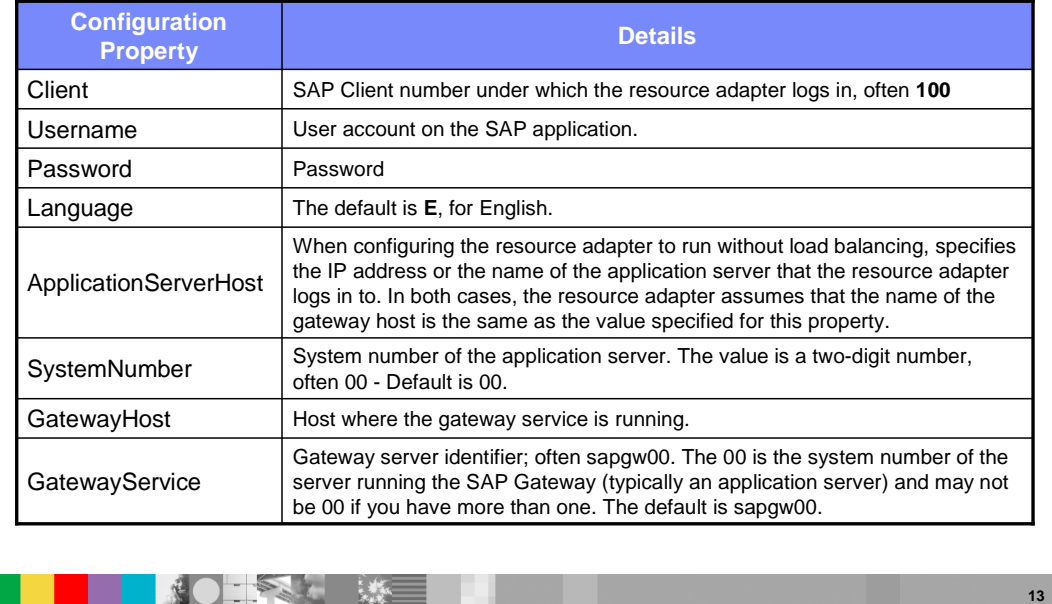

Managed Connection Factory configuration properties are used at run time to create an outbound connection instance with an enterprise information system. Once the Managed Connection Factory properties are created, they are stored in the deployment descriptor. These properties are essential for SAP applications. ApplicationServerHost property specifies the IP address or the name of the application server that the adapter logs in to. GatewayHost and GatewayService are needed to identify where the gateway service is running.

**WebSphere Adapter V6.0.2 for SAP © 2007 IBM Corporation**

WPIv602\_AdapterSAP\_Overview.ppt WPIv602\_AdapterSAP\_Overview.ppt

**TRM** 

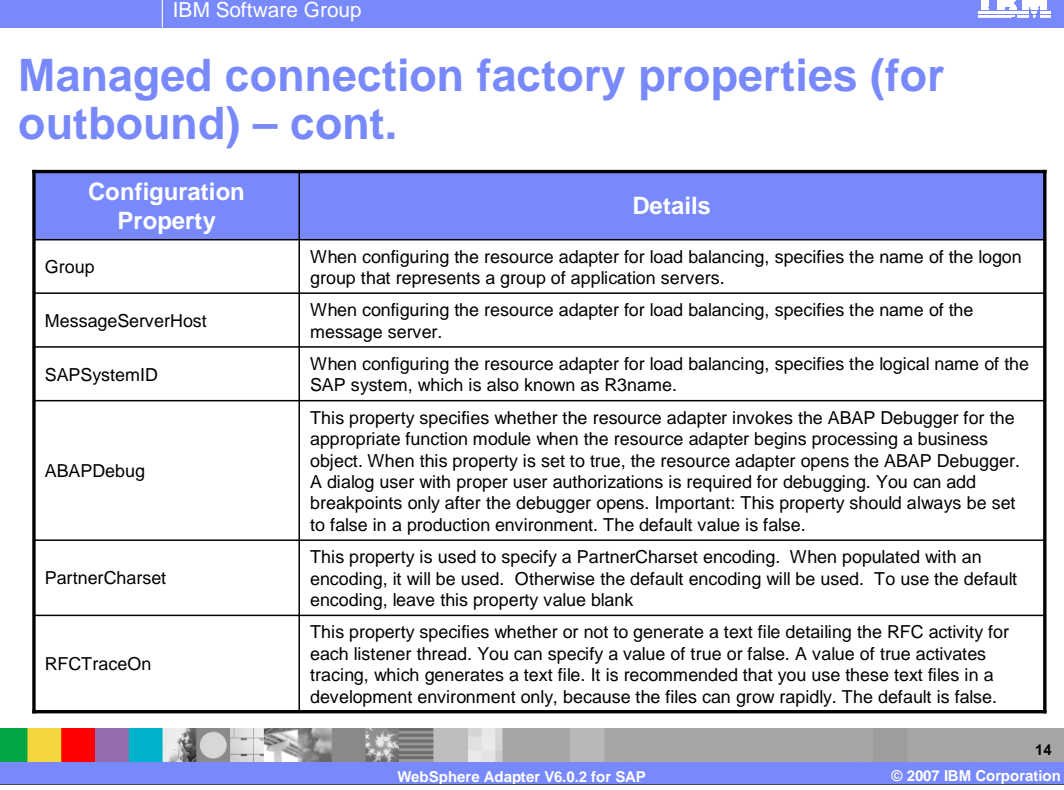

This table shows additional managed connection factory configuration properties for outbound request. The ABAP Debugger is available when ABAPDebug property is set to true. The adapter will invoke the ABAP Debugger for the appropriate function module when the adapter begins processing a business object. When configuring the resource adapter for load balancing, the Group property specifies the name of the logon group that represents a group of application servers.

**TDT** 

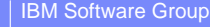

## **Activation specification properties (for inbound) – connection properties**

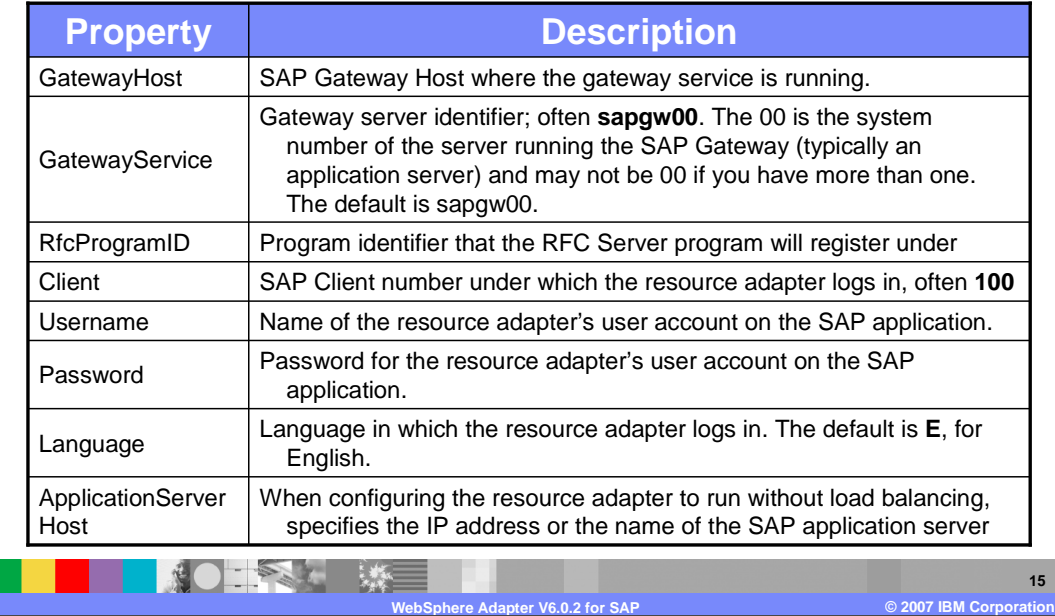

Enterprise service discovery connection properties include outbound and inbound connection properties required for performing metadata discovery and bidirectional configuration. You configure these properties using the enterprise service discovery wizard when you initially deploy the adapter.

亚M

IBM Software Group

**IKM** 

## **Activation specification properties - connection properties (cont.)**

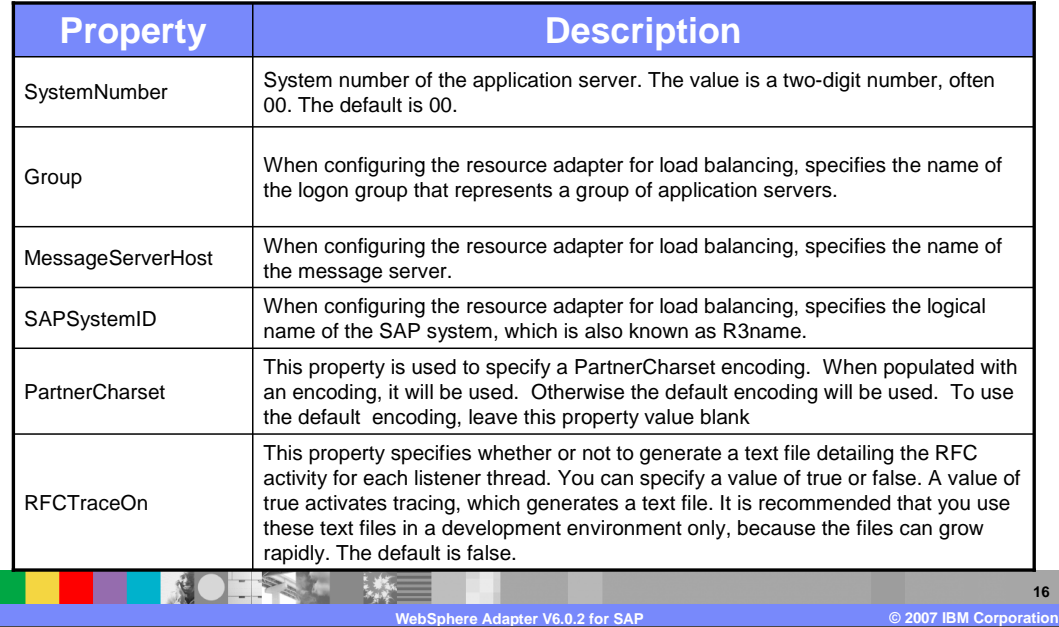

The table shows additional Activation Specification configuration properties for inbound calls. They include necessary properties to make a connection to the SAP system, such as the system number of the application server, logon group, message server host, and so on.

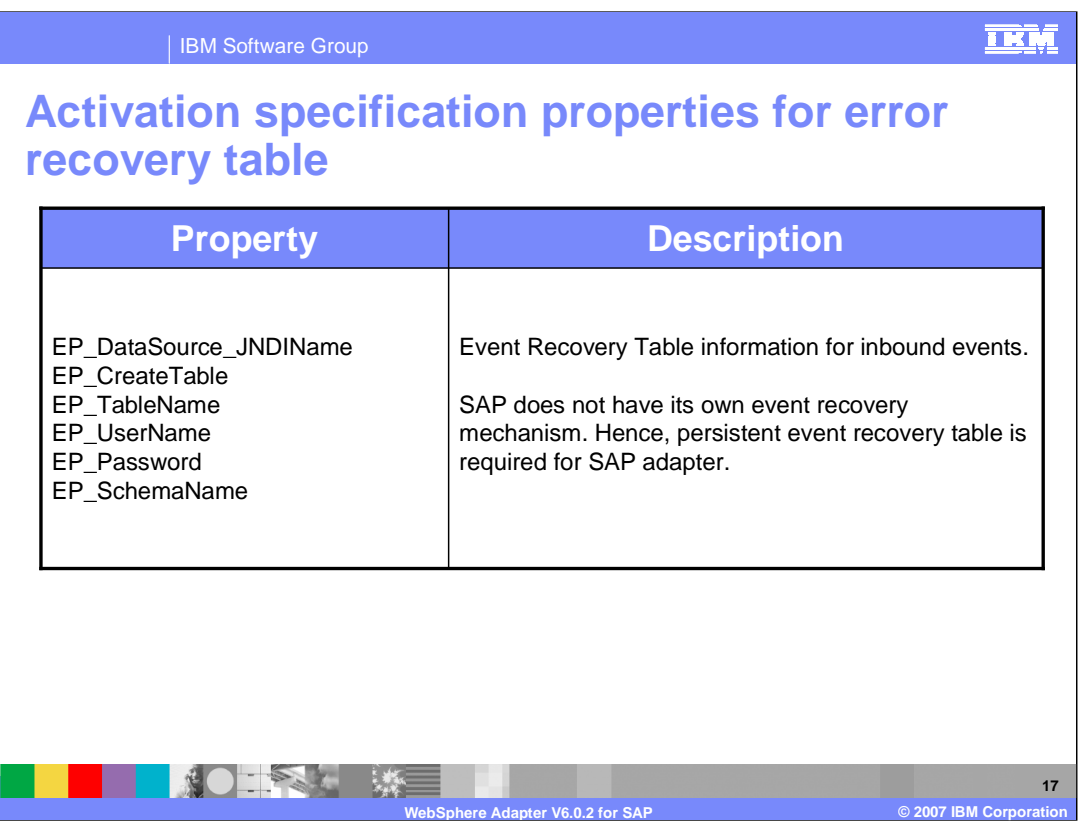

Here is the highlight of Activation Specification configuration properties for inbound calls, related to the Event recovery table. Since SAP does not have its own event recovery mechanism, the Persistence Event table is required. These are properties required for inbound events.

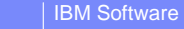

Group

## **Activation specification properties for IDoc processing**

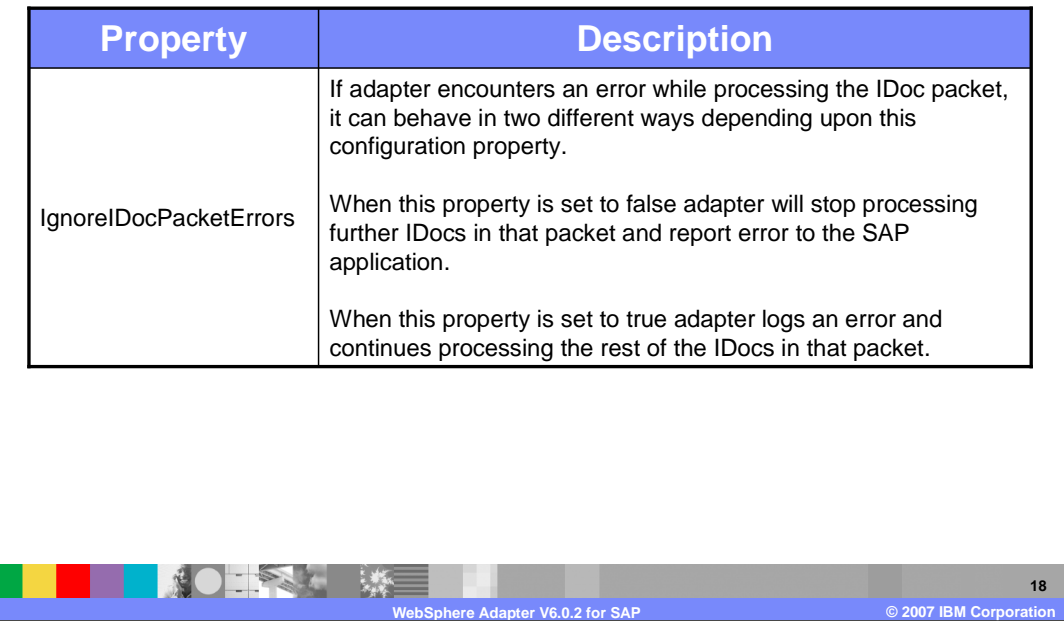

The table shows more Activation Specification configuration properties for inbound calls related to how the IDoc is to be processed by the adapter. If the adapter encounters an error while processing the IDoc packet, it can behave in one of two ways, depending on the IgnoreIDocPacketErrors configuration property. If the IgnoreIDocPacketErrors property is set to false, the adapter stops processing any additional IDocs in the packet and reports errors to the SAP system. If the IgnoreIDocPacketErrors property is set to true, the adapter logs an error and continues processing the rest of the IDocs in the packet. The status of the transaction is marked 3 (InProgress). In this case, the adapter log shows the IDoc numbers that failed, and you must resubmit those individual IDocs separately. You must also manually maintain these records in the event recovery table.

TRM

**WebSphere Adapter V6.0.2 for SAP © 2007 IBM Corporation** receiving Partner Profile. Valid only if AleUpdateStatus=True AleStatusMsgCode delimiter separates entries in a set. types: MATMAS03:MATMAS,DEBMAS03:DEBMAS AleSelectiveUpdate This table shows more Activation Specification configuration properties for inbound calls, related to ALE update status that is sent back to the SAP application for monitoring purposes. To monitor your IDoc processing, you can configure the adapter to update the IDoc status by setting the ALEUpdateStatus to true. Once it is true, ALESelectiveUpdate property specifies which IDoc type and MessageType combinations are to be updated. Finally, ALEStatusMsgCode will specify the message code to use when the adapter posts the Message IDoc.

# **Activation specification properties for ALE properties**

IBM Software Group

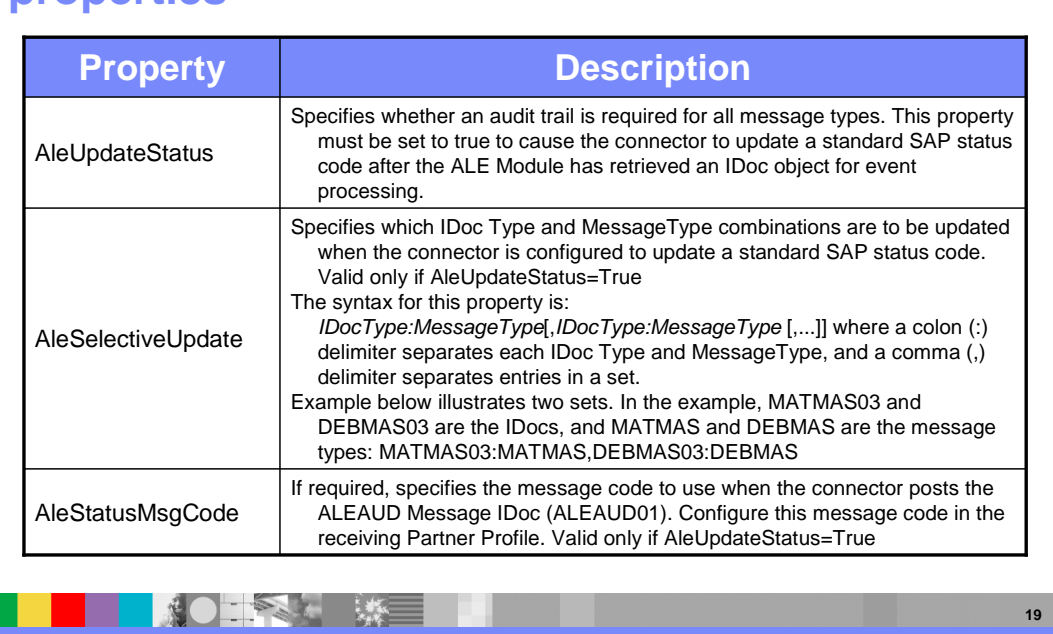

**TRM** 

IBM Software Group

## **Activation specification properties for ALE properties (cont.)**

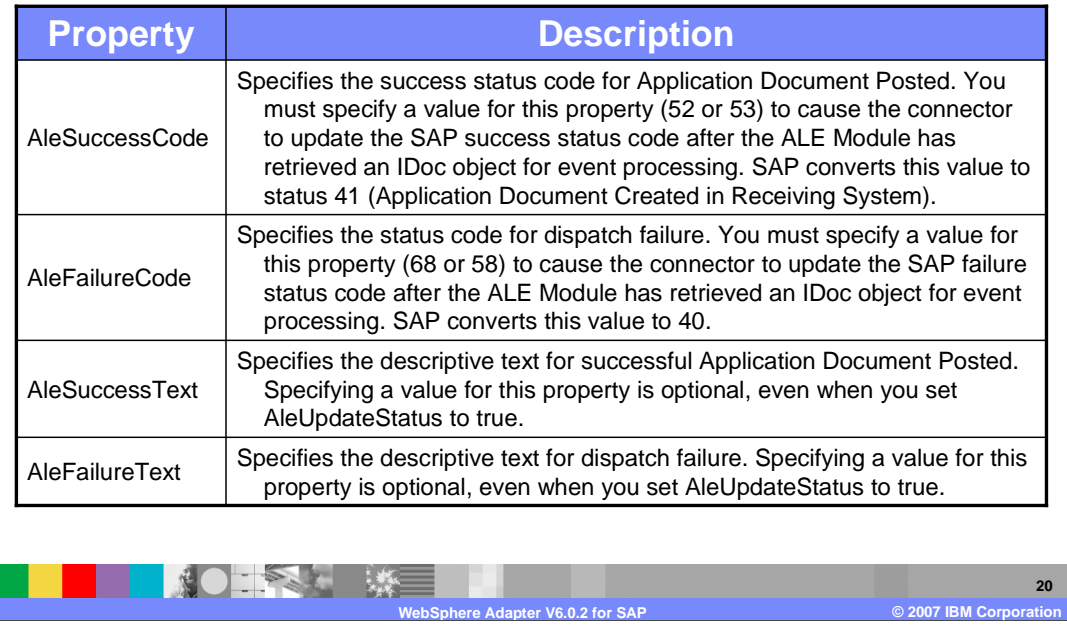

The table shows more Activation Specification configuration properties for inbound calls, related to ALE update status that is send back to the SAP application for monitoring purposes.

**IKM** 

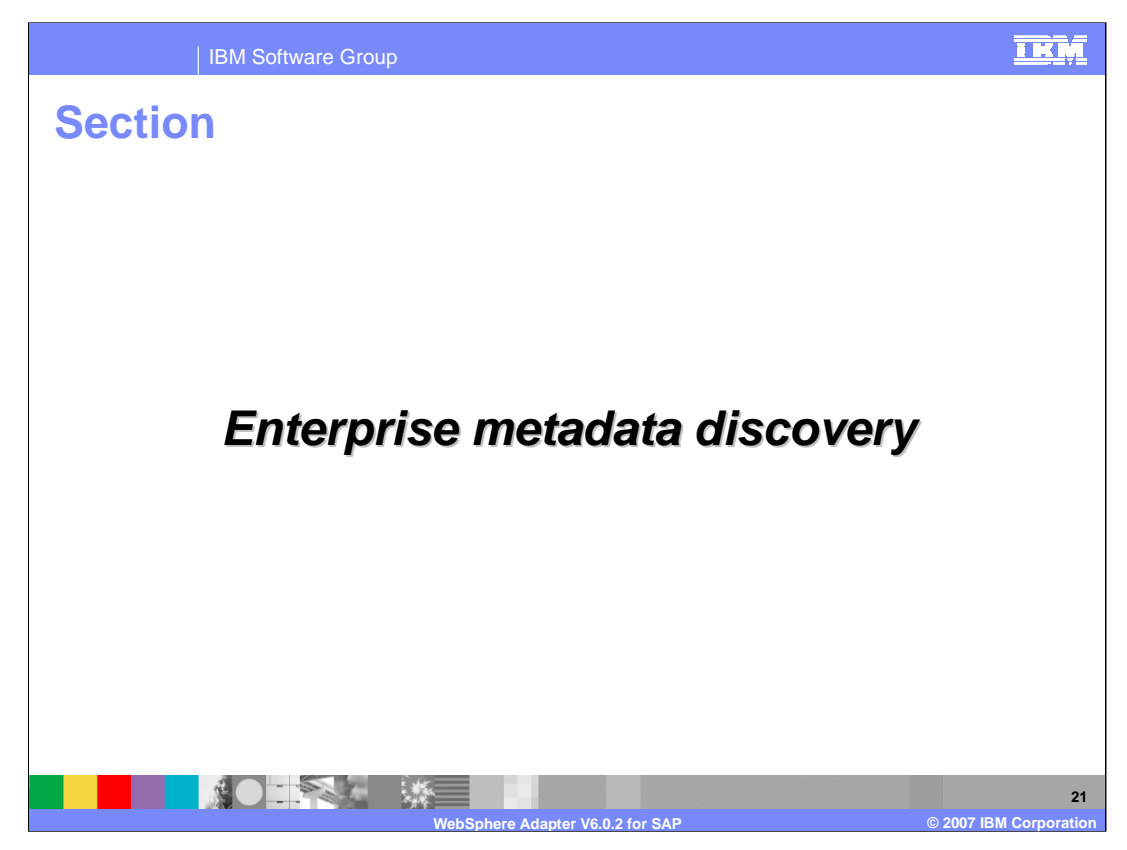

This section will cover Enterprise Service Discovery.

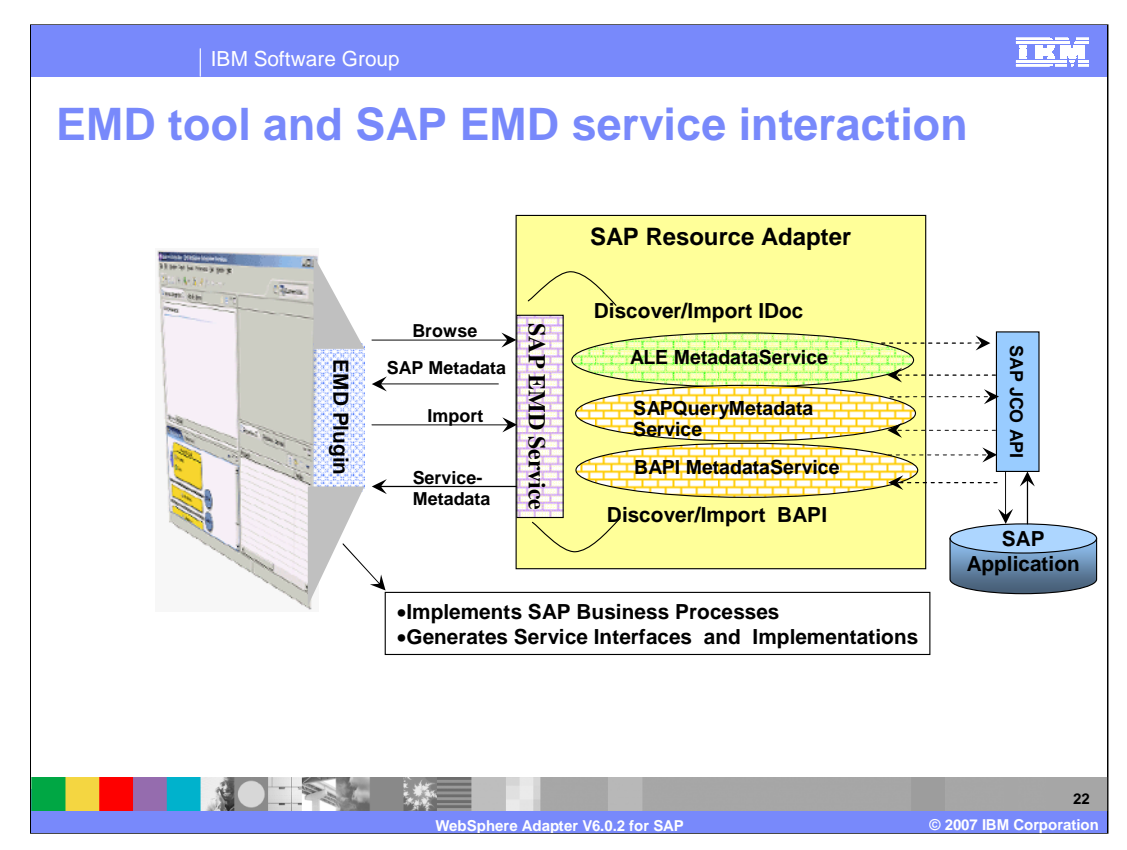

This diagram shows the interaction between the Enterprise Metadata (Service) Discovery (EMD) tool in WebSphere Integration Developer and the EMD support classes within the SAP adapter. It also shows the end to end flow of interaction from the tool to the SAP adapter and to the SAP application to create the artifacts for the outbound and inbound requests.

The EMD tool working with the EMD classes in the adapter will do the following steps:

- Discover and import SAP metadata definitions and other artifacts related to BAPI and ALE interfaces.
- Generate Business Object for each method in the business service selected. (Business Objects will contain properties that correspond to the method arguments. Application specific information is set in the Business Objects).
- Generate EIS Import (for outbound) or Export (for inbound) SCA components that can then be wired to other business components and create your business process.
- Provide connection descriptions for the inbound and outbound calls.

Based on whether BAPI ,ALE or SQI is selected, the appropriate functions with the adapter are invoked to introspect the SAP application for the available functions. Using the EMD tool in WebSphere Integration Developer, you can introspect the SAP application through the metadata that the adapter will fetch from the SAP application.

Once the necessary function and interaction style (outbound or inbound) is selected, the EMD tool will generate the artifacts for the outbound or inbound call. Generated artifacts include the EIS SCA export or import components, the Business graph and business objects, the interfaces defined by WSDL and other artifacts needed for SCA clients to send an outbound or receive inbound requests.

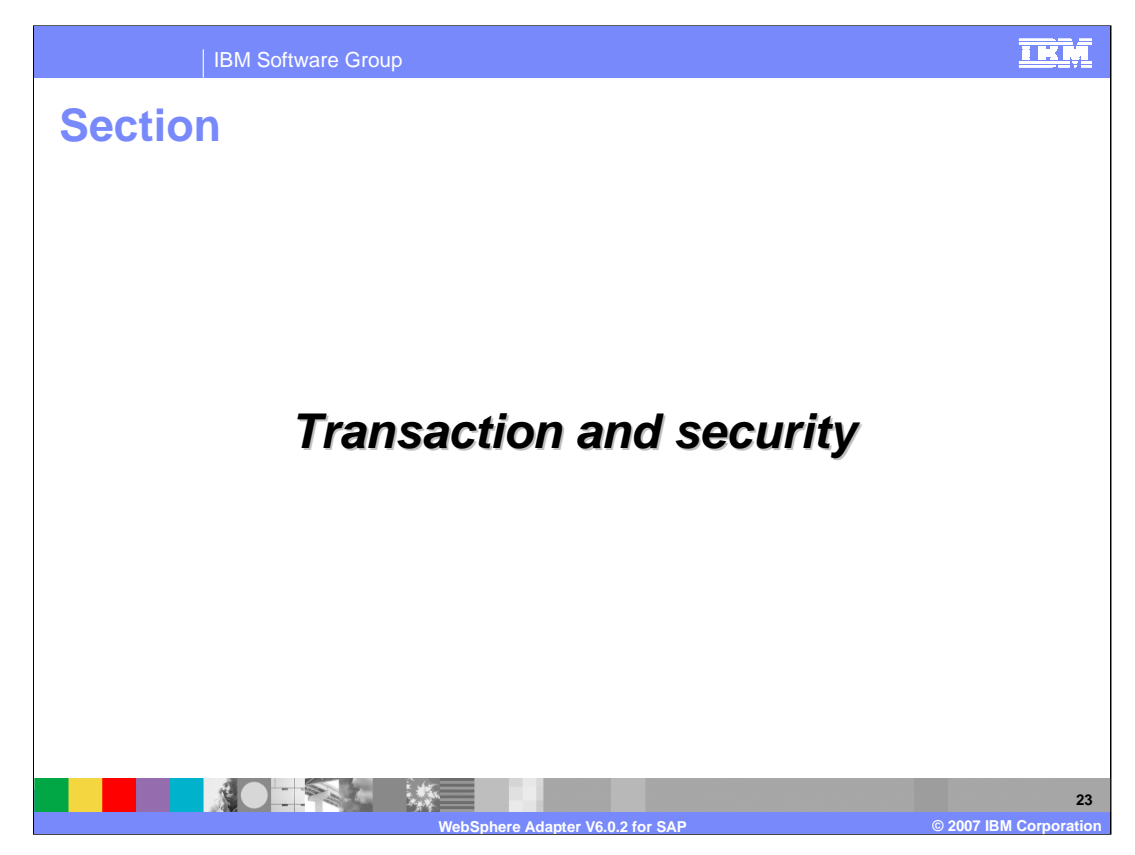

The next section covers the transaction and security support.

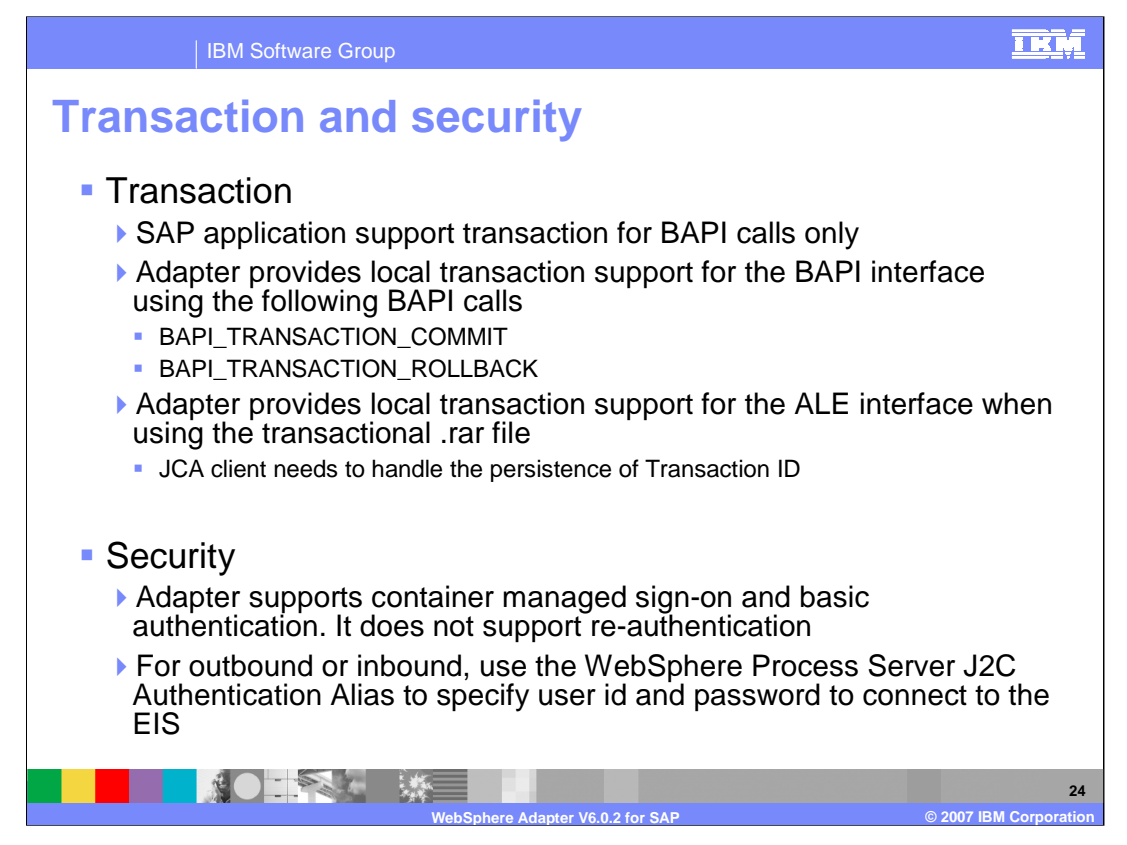

SAP application supports transaction for BAPI calls only through the use of BAPI\_TRANSACTION\_COMMIT and BAPI\_TRANSACTION\_ROLLBACK calls. In this version, the adapter also provides local transaction support for the ALE interface when using the transactional RAR file. The JCA client will need to determine how to store the SAP transaction ID and how to relate the SAP transaction ID with the data being sent to the adapter. If the JCA client does not send a SAP transaction ID with the business object, the adapter will return one after executing the transaction. If the JCA client has a SAP transaction ID, it needs to populate the SAP transaction ID property with that value before executing the transaction.

On the security front, for the outbound or inbound request, the J2C Authentication Alias within the WebSphere Process Server can be used. The authentication alias name can be specified in WebSphere Integration Developer. The administrator must have that J2C Authentication Alias defined within the Process Server with its user id and the password to authenticate the SAP application. Pre-defined J2C Authentication Alias "**SCA\_Auth\_Alias**" can be used for authentication.

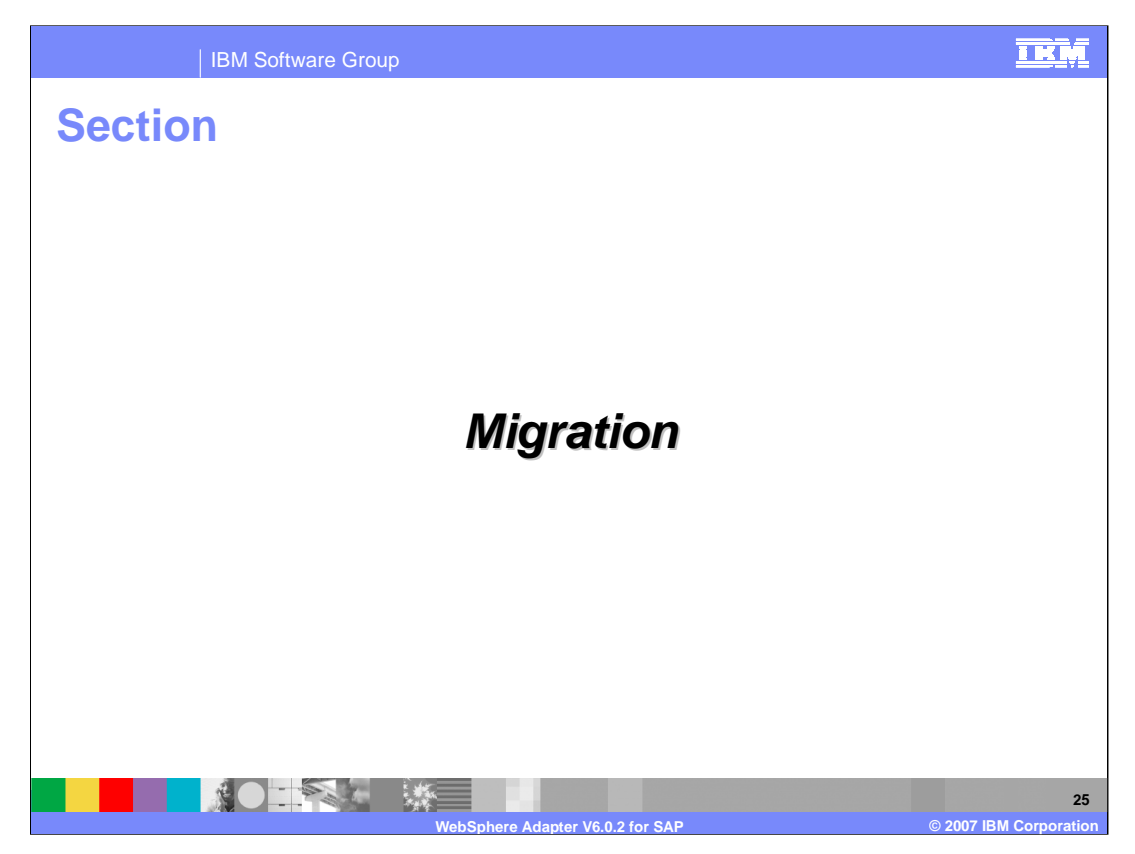

The next section covers the details on migrating to WebSphere Adapter for SAP V6.0.2

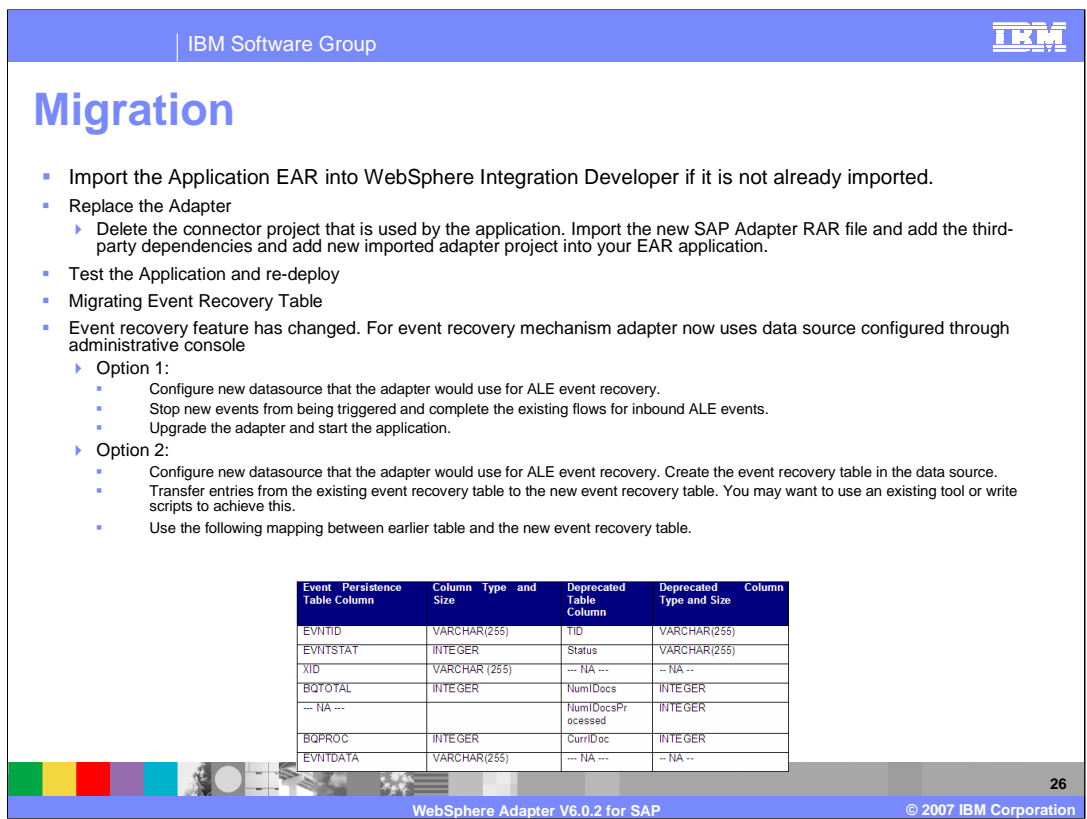

Event recovery feature has changed in V602; the adapter now uses data source configured through the WebSphere Process Server administrative console. For data source configuration, see the WebSphere Process Server documentation.

You have two options for migrating the event recovery table:

Option 1:

•First, Configure the new data source that the adapter will use for ALE event recovery. The adapter can automatically create event-recovery tables for the configured data source database if the activation spec property "EP\_CreateTable" is set to true. If "EP\_CreateTable" activation spec property is set to false, adapter will not create the event recovery table, you must create the event recover table manually or that table must already exist.

•Next, Stop new events from being triggered and complete the existing flows for inbound ALE events.

•Finally, Upgrade the adapter and start the application.

Option 2:

•First, Configure the new data source that the adapter will use for ALE event recovery, and create the event recovery table in the data source.

•Next, Transfer entries from the existing event recovery table to the new event recovery table. You may want to use existing tool or write scripts to achieve this.

•Finally, Use the table shown on the bottom right for mapping properties between the previous table and the new event recovery table.

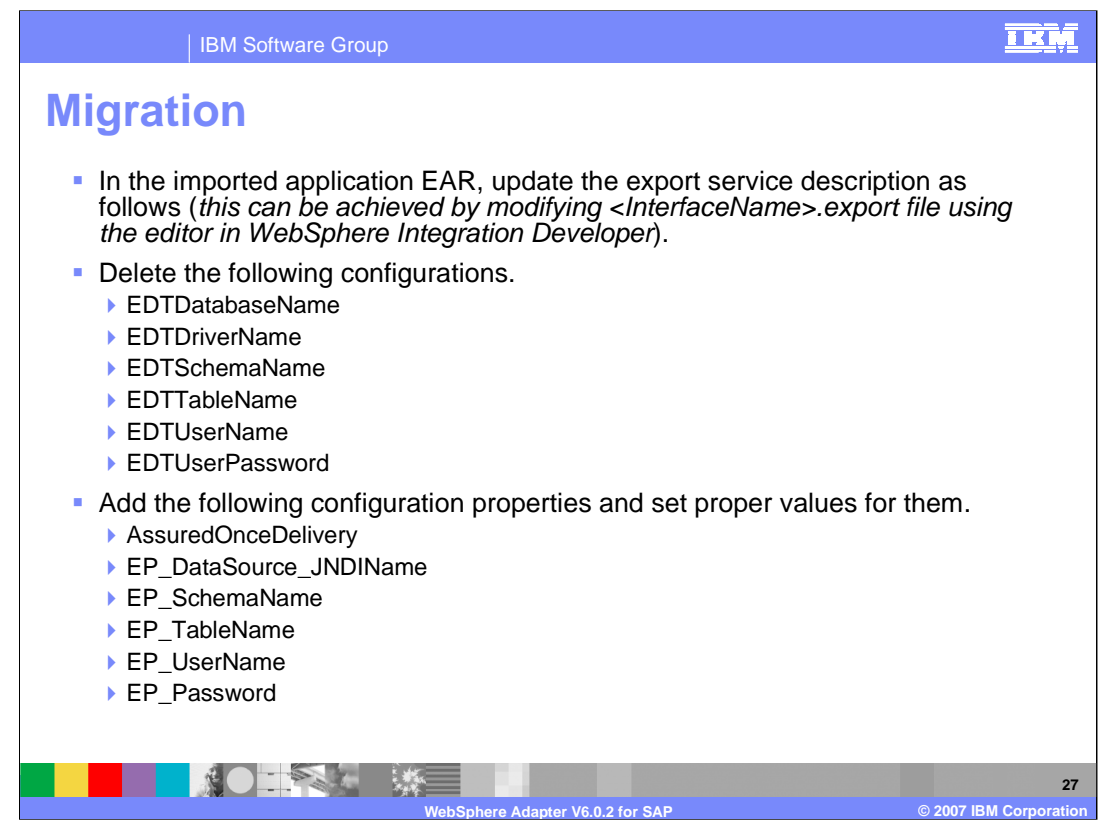

For the existing application EAR, you can update the export service description by deleting some configurations which are now deprecated. They are listed here. Then add the listed configuration properties and set proper values for them.

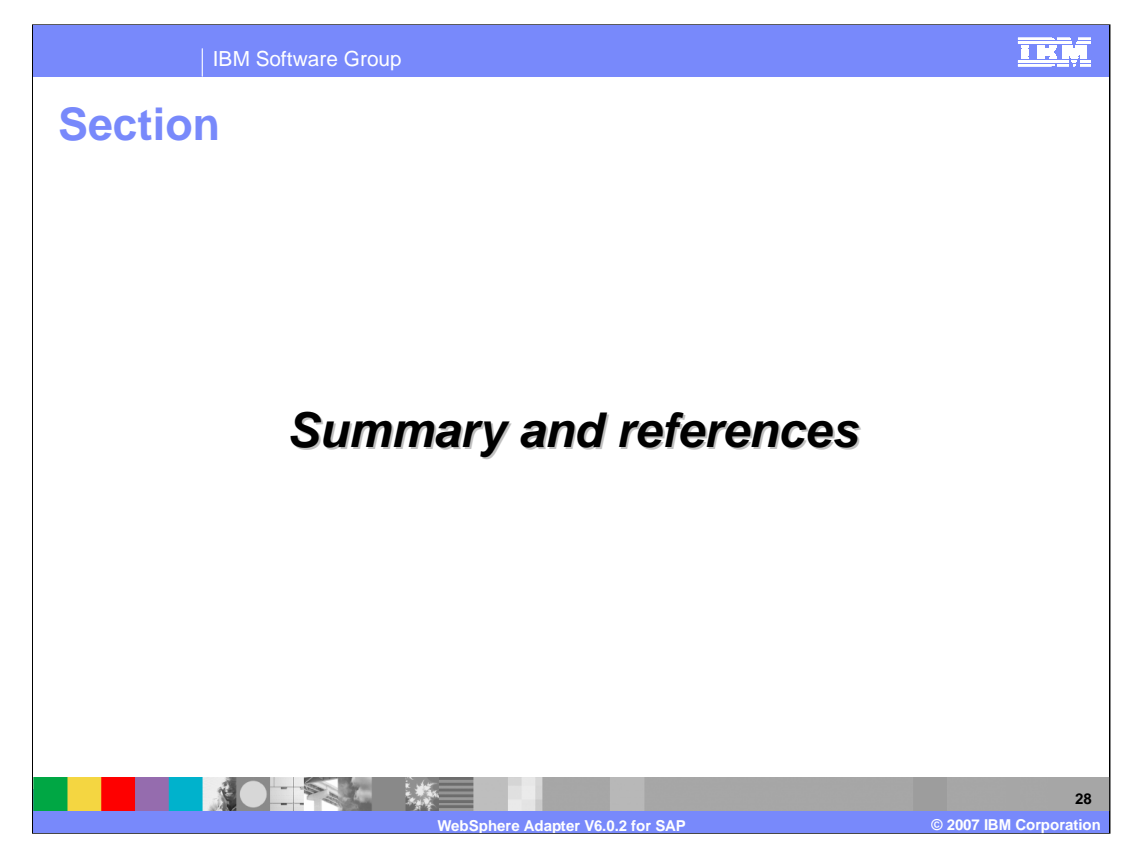

The next section covers the summary and references.

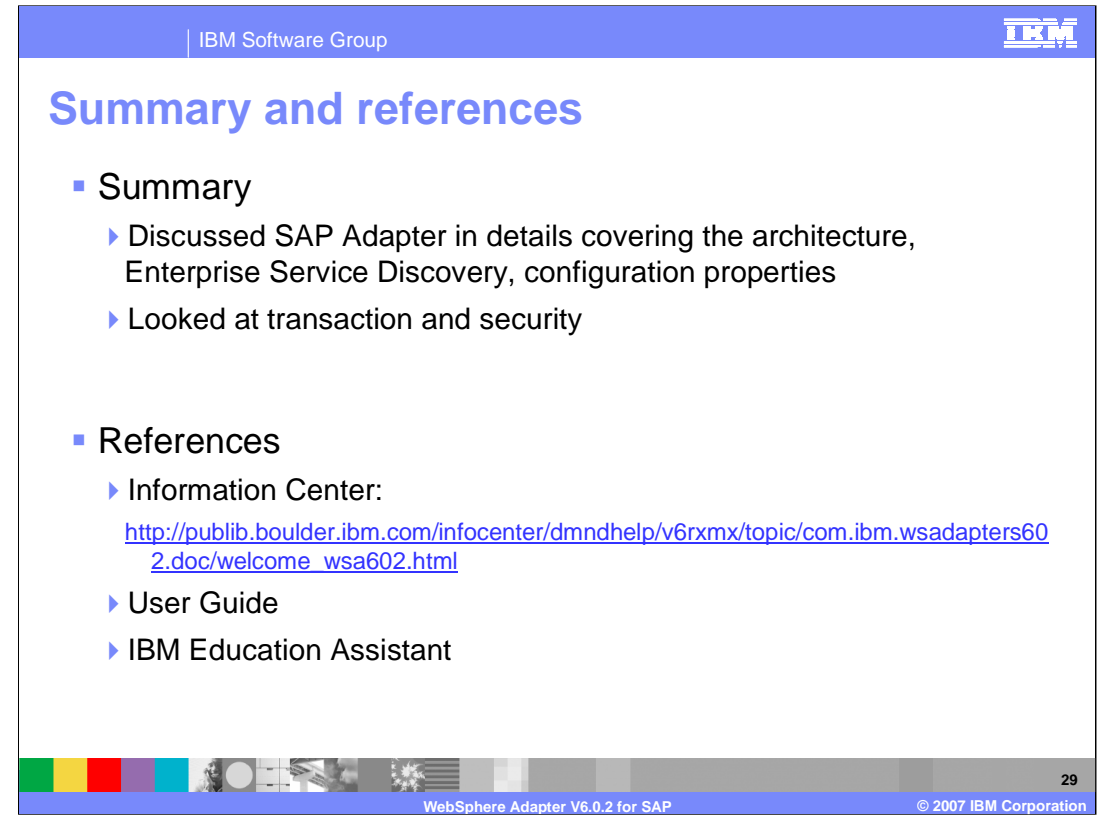

In summary, this presentation covered the details of WebSphere Adapter for SAP including the architecture, its enterprise service discovery and configuration properties. The presentation has also provided information on transaction and security. Last but not least, more information on WebSphere Adapter for SAP can be found in the User Guide and the Information Center for the Adapter.

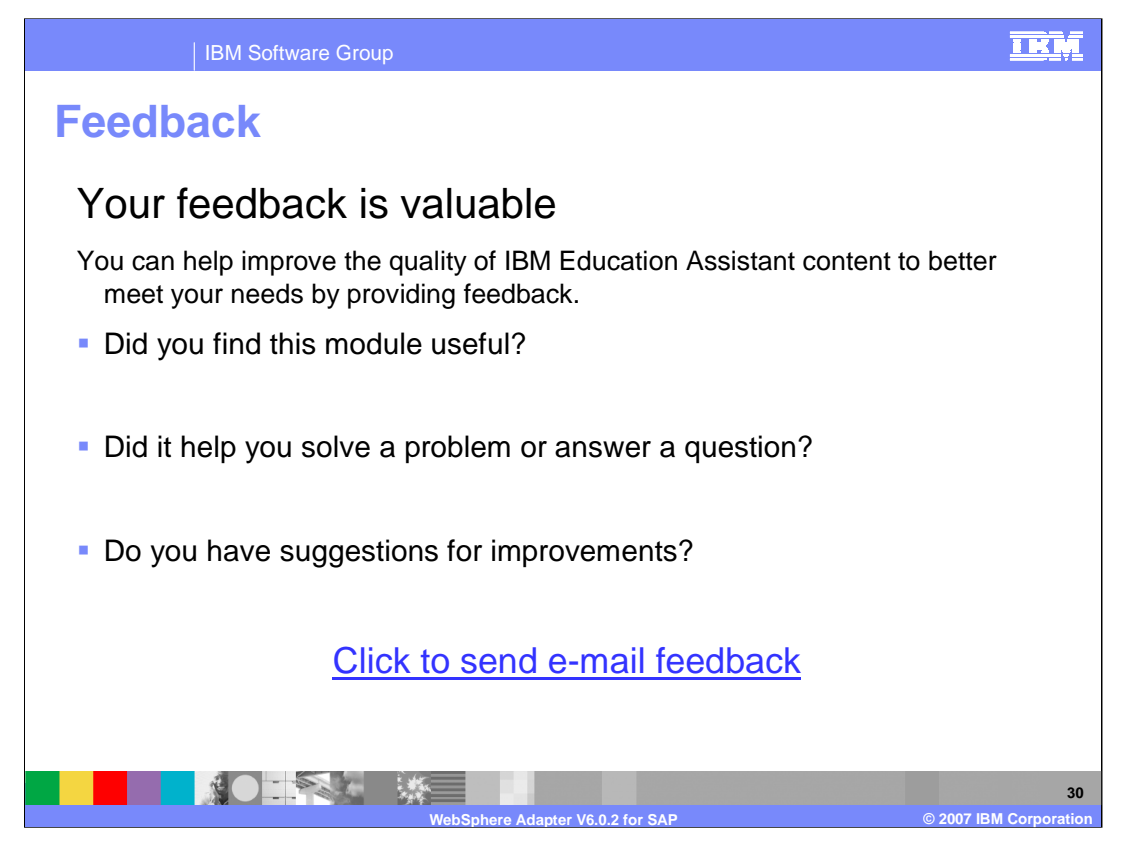

You can help improve the quality of IBM Education Assistant content by providing feedback.

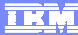

### **Trademarks, copyrights, and disclaimers**

The following terms are trademarks or registered trademarks of International Business Machines Corporation in the United States, other countries, or both: IBM WebSphere

J2EE, Java, and all Java-based trademarks are trademarks of Sun Microsystems, Inc. in the United States, other countries, or both.

Product data has been reviewed for accuracy as of the date of initial publication. Product data is subject to change without notice. This document could include<br>statements regarding IBM's future direction and intent are su

Information is provided "AS IS" without warranty of any kind. THE INFORMATION PROVIDED IN THIS DOCUMENT IS DISTRIBUTED "AS IS" WITHOUT ANY<br>PURPOSE OR NONINFRINGEMENT IS ON MAPLIED. IBM EXPRESSLY DISCULTING ANY WARRANTIES O

IBM makes no representations or warranties, express or implied, regarding non-IBM products and services.

The provision of the information contained herein is not intended to, and does not, grant any right or license under any IBM patents or copyrights. Inquiries regarding<br>patent or copyright licenses should be made, in writi

IBM Director of Licensing IBM Corporation North Castle Drive Armonk, NY 10504-1785 U.S.A.

Performance is based on measurements and projections using standard IBM benchmarks in a controlled environment. All customer presented enscribed are presented enserge measurements and presented are presented experience wit

© Copyright International Business Machines Corporation 2007. All rights reserved.

Note to U.S. Government Users - Documentation related to restricted rights-Use, duplication or disclosure is subject to restrictions set forth in GSA ADP Schedule Contract and IBM Corp.

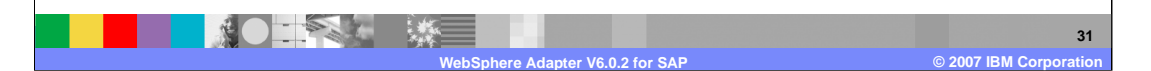